## **IFCE - Instituto Federal de Educação, Ciência e Tecnologia do Ceará Campus Jaguaruana**

**Av. Antônio da Rocha Freitas, 1455**

## **Oferecemos dois cursos GRATUITOS**

## **na área de informática**

- **- Técnico em Informática**
	- Coordenador: Marlos Antônio

- **- Técnico em Computação Gráfica**
	- Coordenador: Henrique Neto

## **Características dos Cursos**

#### **- Oferta Atual:**

- **-** Tarde (40 vagas)
- **-** Noite (40 vagas)

**- Duração:** 1 ano e meio (3 semestres)

# **O que se estuda em cada Curso?**

# **Técnico em Computação Gráfica**

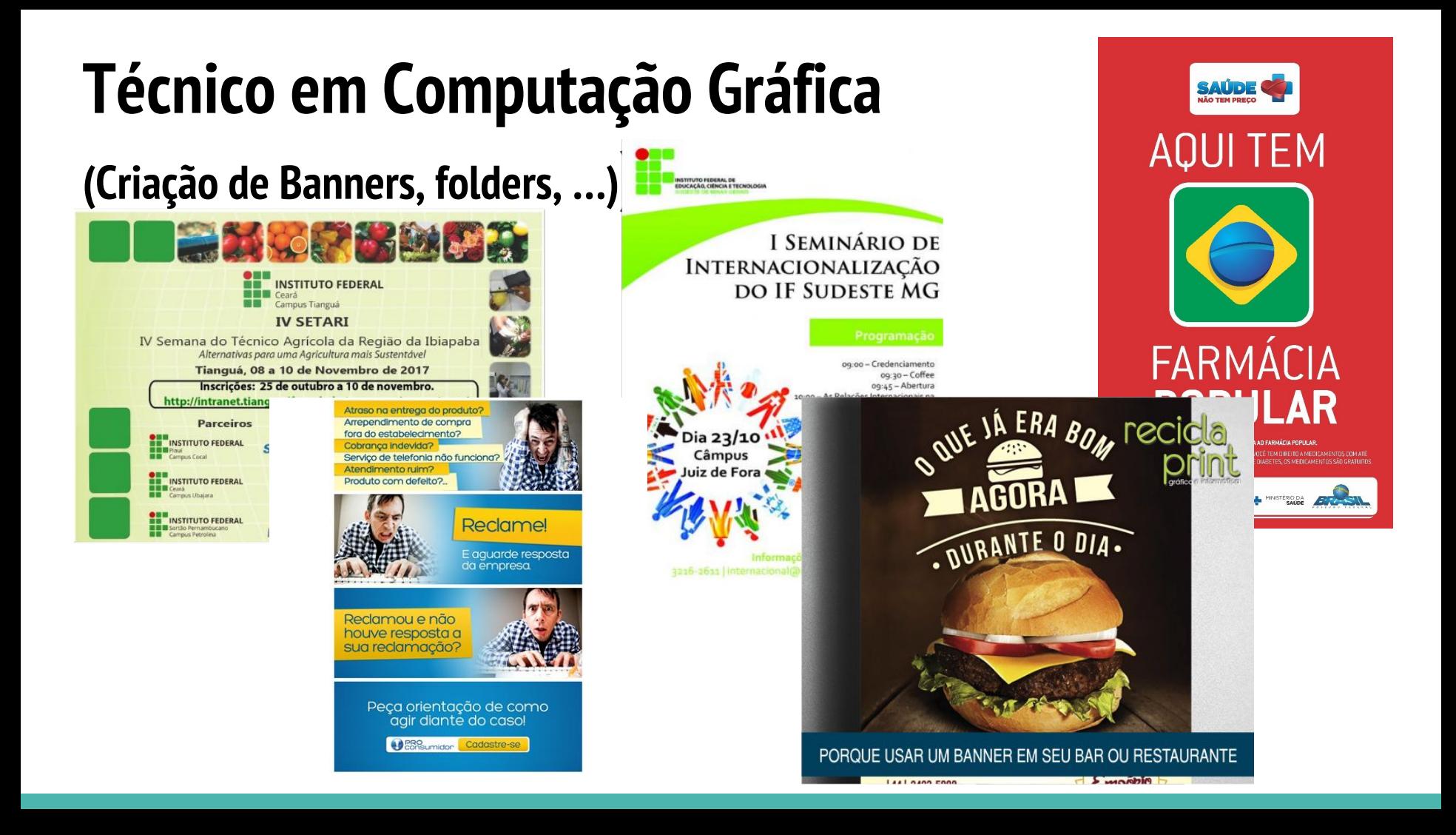

## **Técnico em Computação Gráfica (Logotipos)**

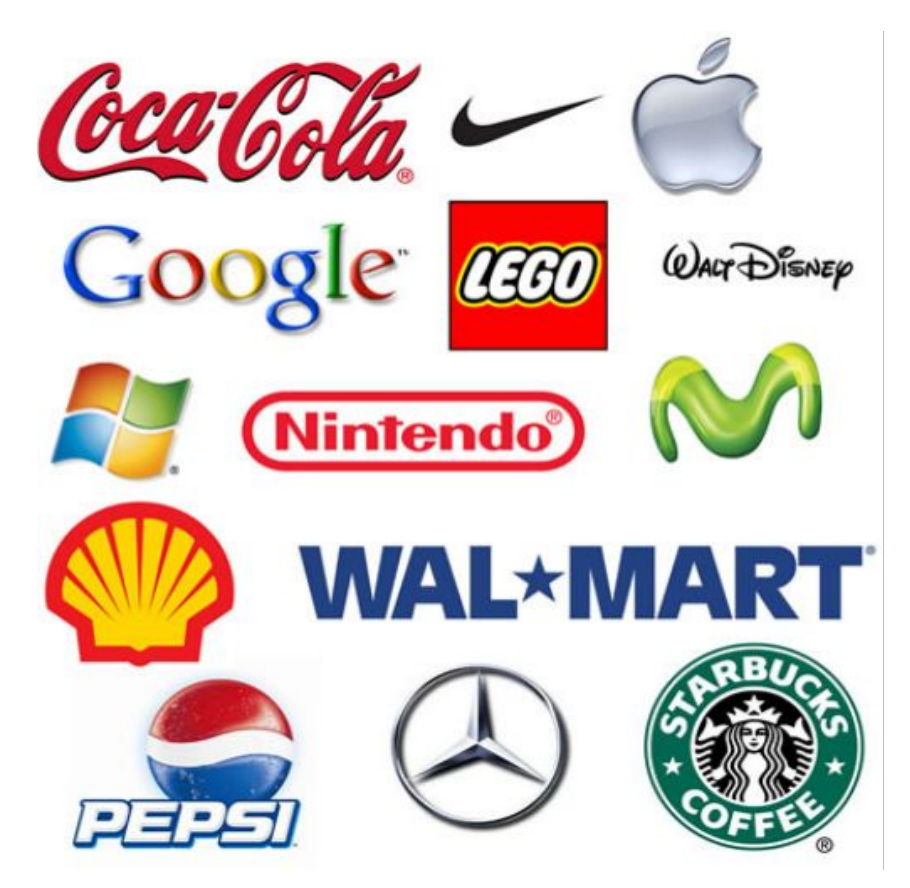

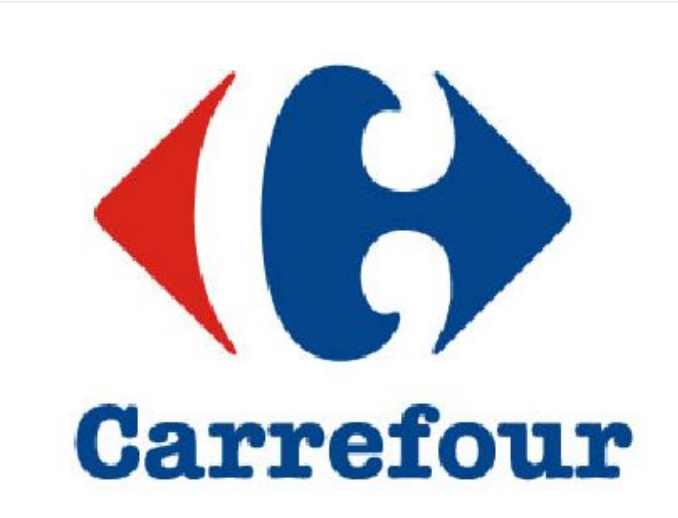

## **Técnico em Computação Gráfica (Produção AudioVisual)**

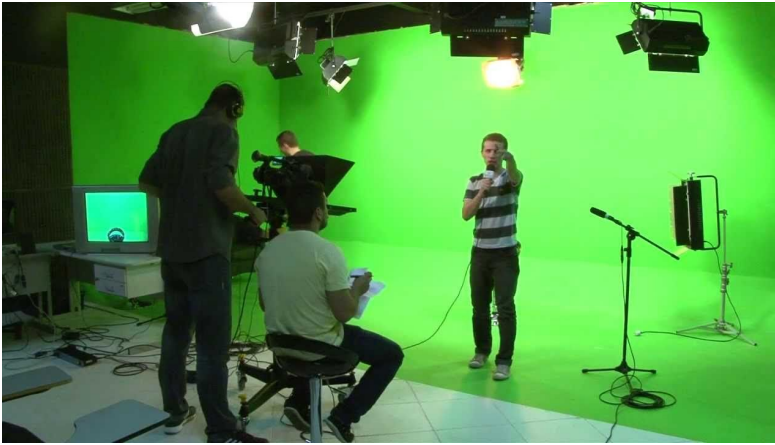

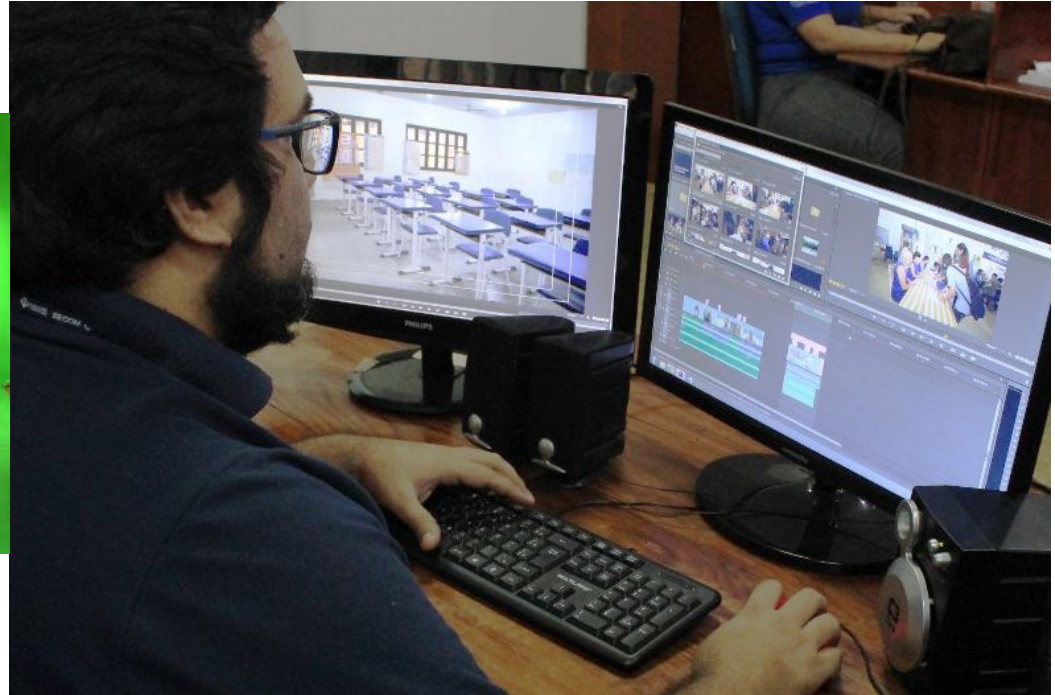

## **Técnico em Computação Gráfica (Criação de Sites)**

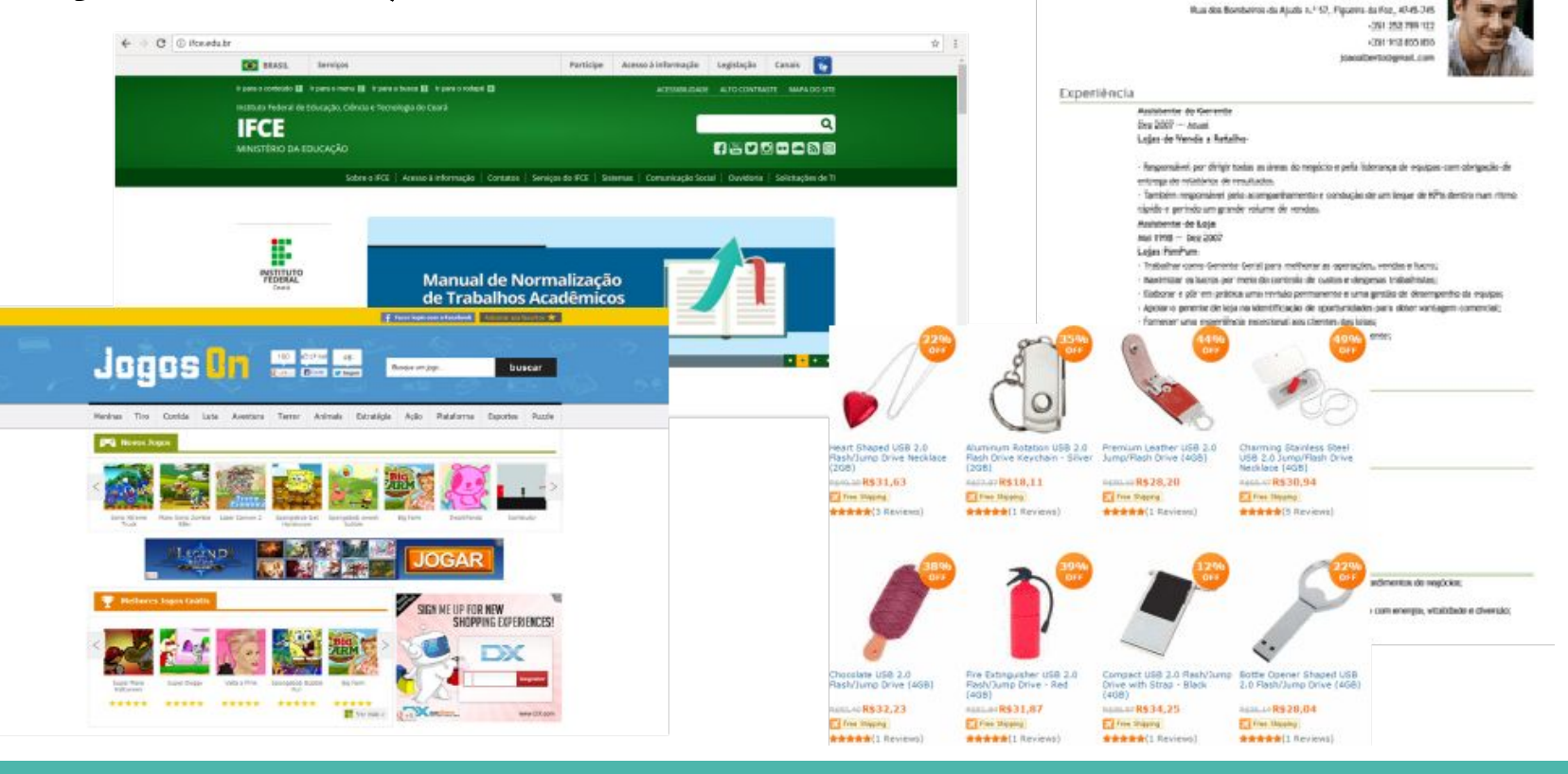

JORGE MATIAS DA COSTA ALMEIDA

Antonio Serie (20.000/1961)

## **Técnico em Computação Gráfica (Tratamento de Images)**

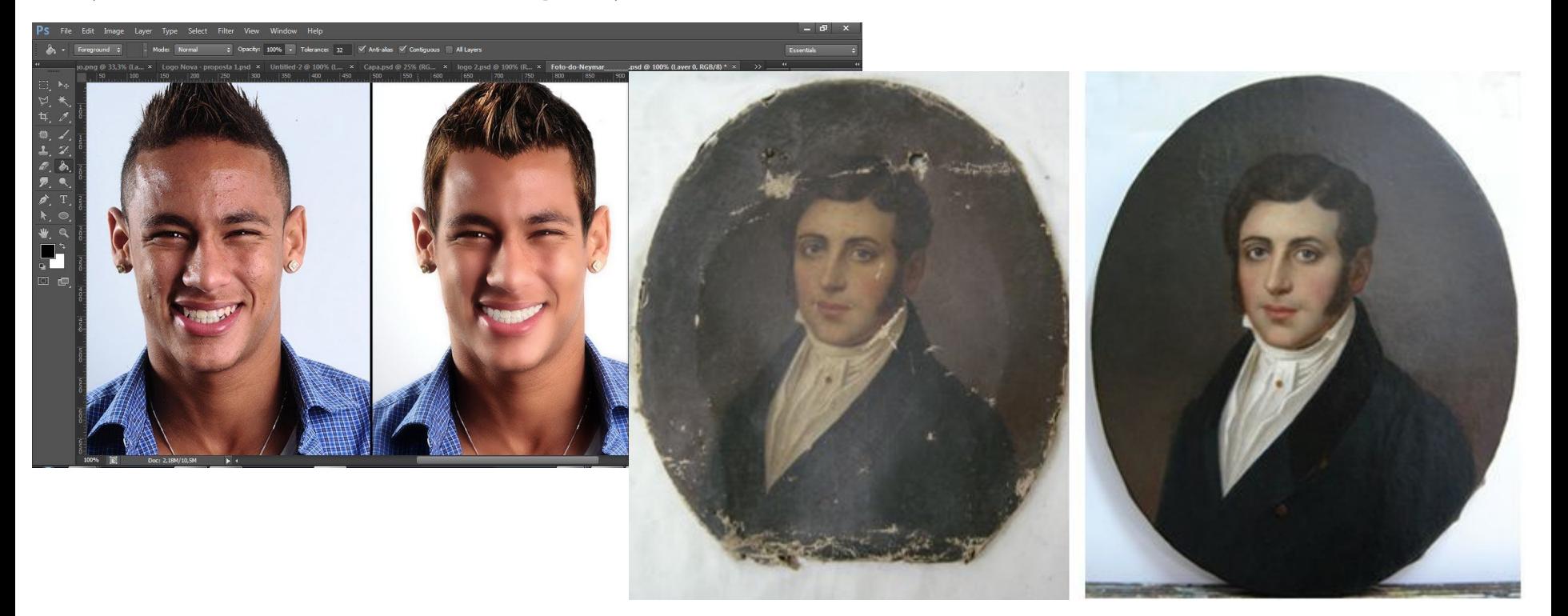

## **Técnico em Computação Gráfica (Modelagem 3D)**

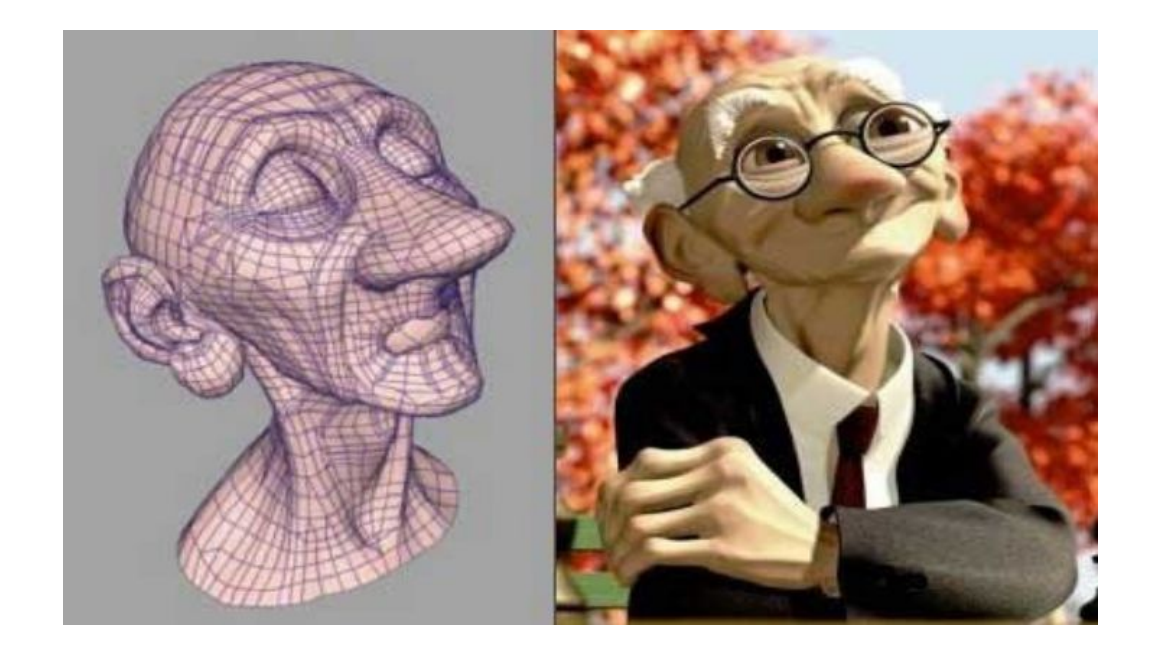

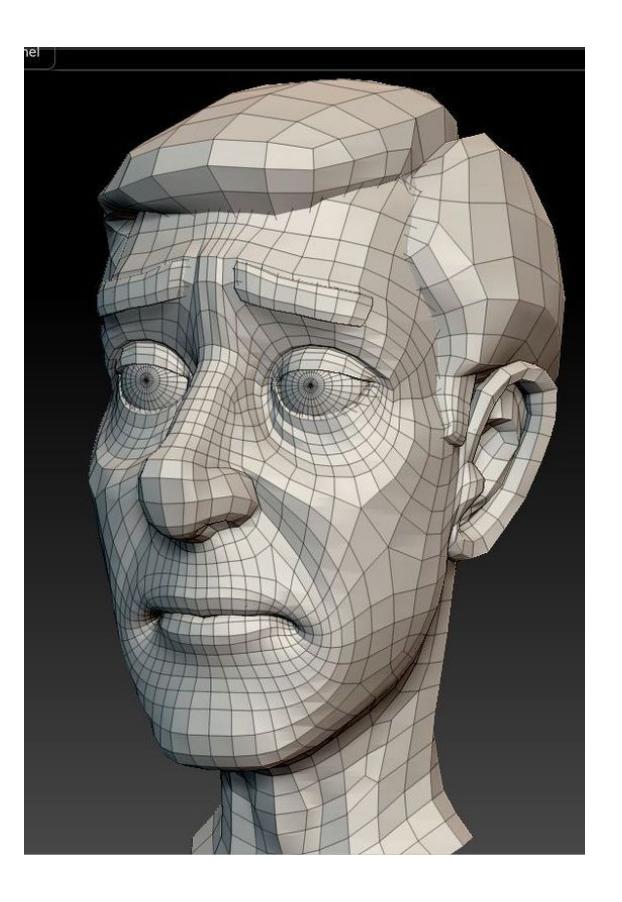

## **Técnico em Computação Gráfica**

#### **(Criação de jogos)**

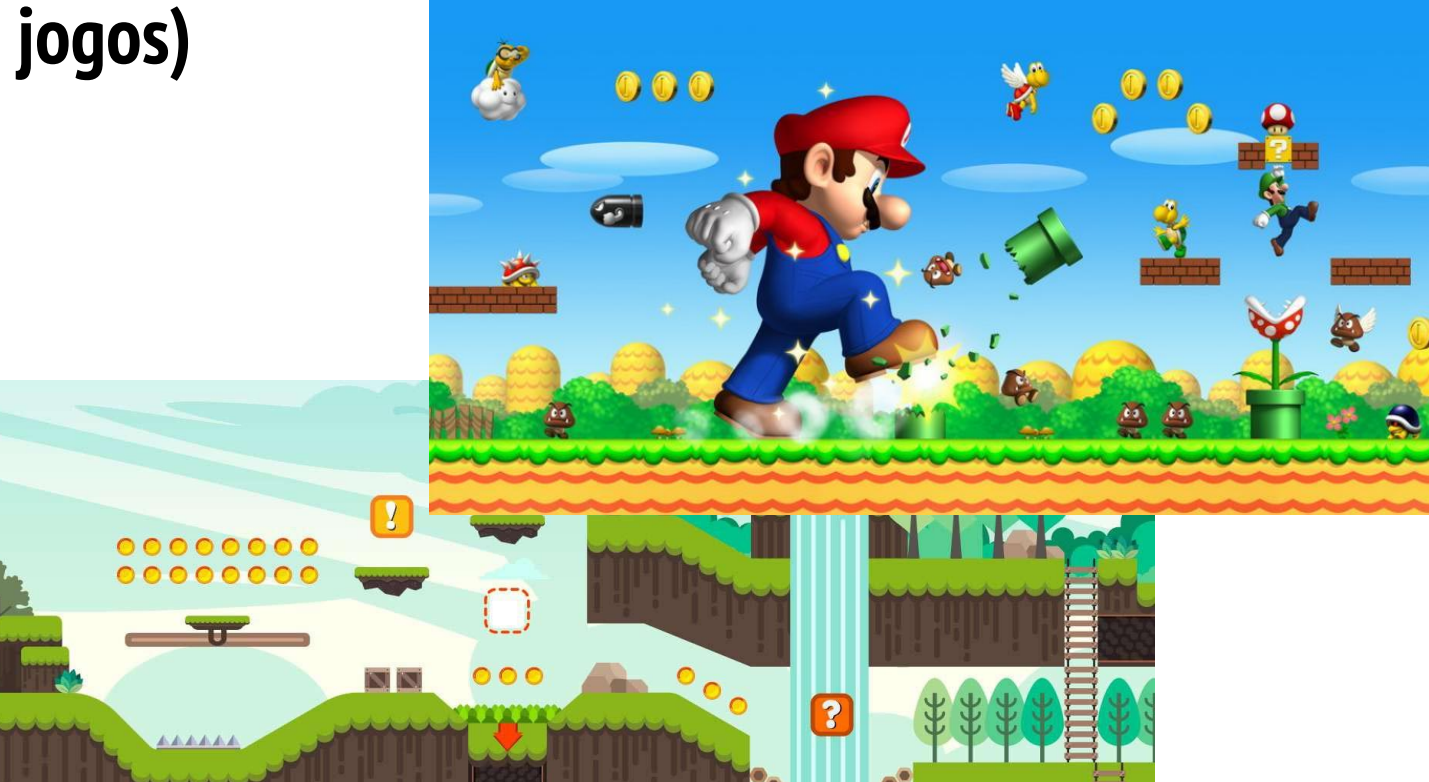

# **Técnico em Informática**

## **Técnico em informática (Organização de Computadores)**

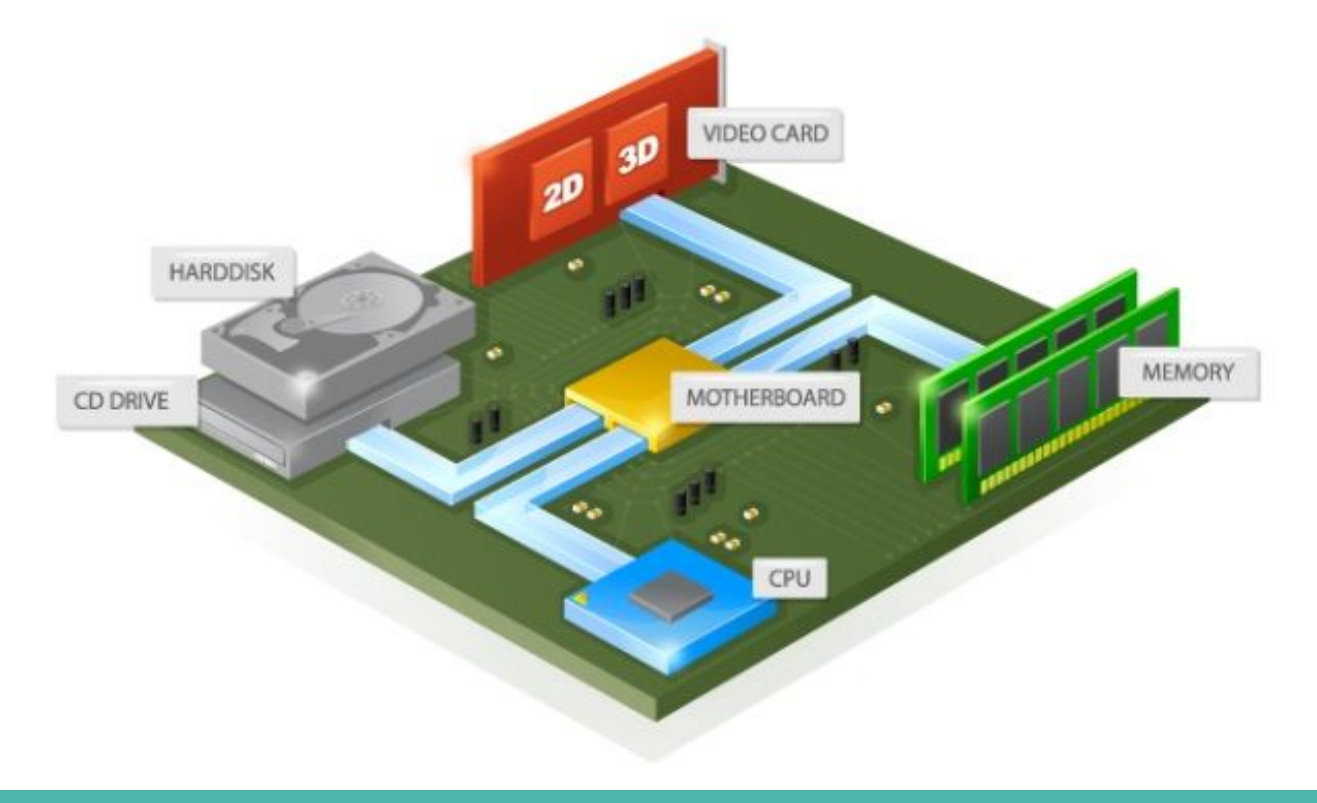

## **Técnico em informática (Redes de Computadores)**

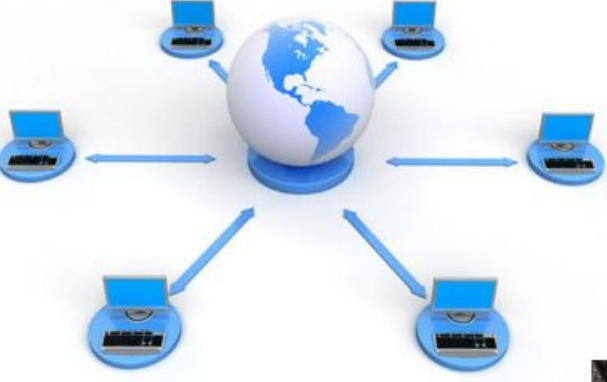

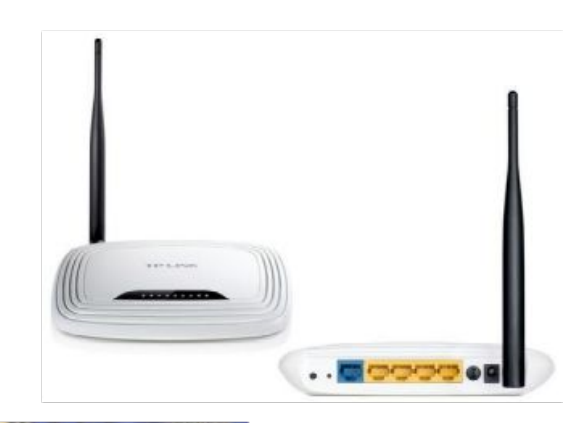

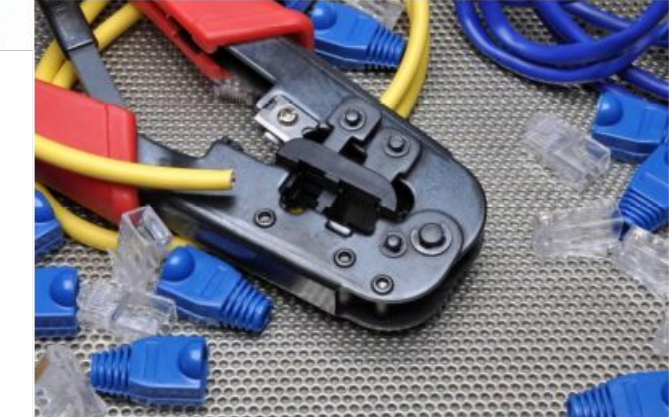

Internet Address (IP)

Google IP4 Address

216.58.216.164

Google IP6 Address

2607:f8b0:4005:805::200e

ComputerHope.com

## **Técnico em informática (Eletricidade e Eletrônica)**

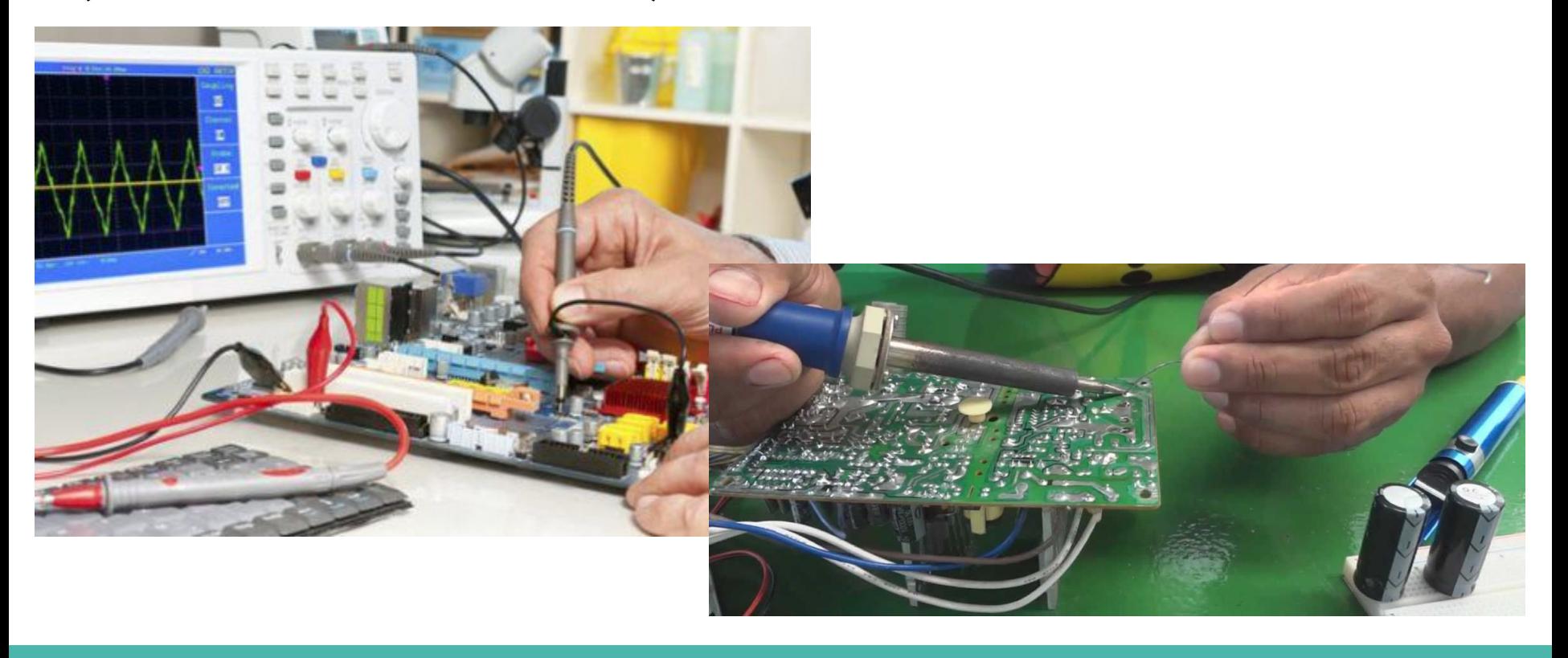

## **Técnico em informática (Instalação e Manutenção de Computadores)**

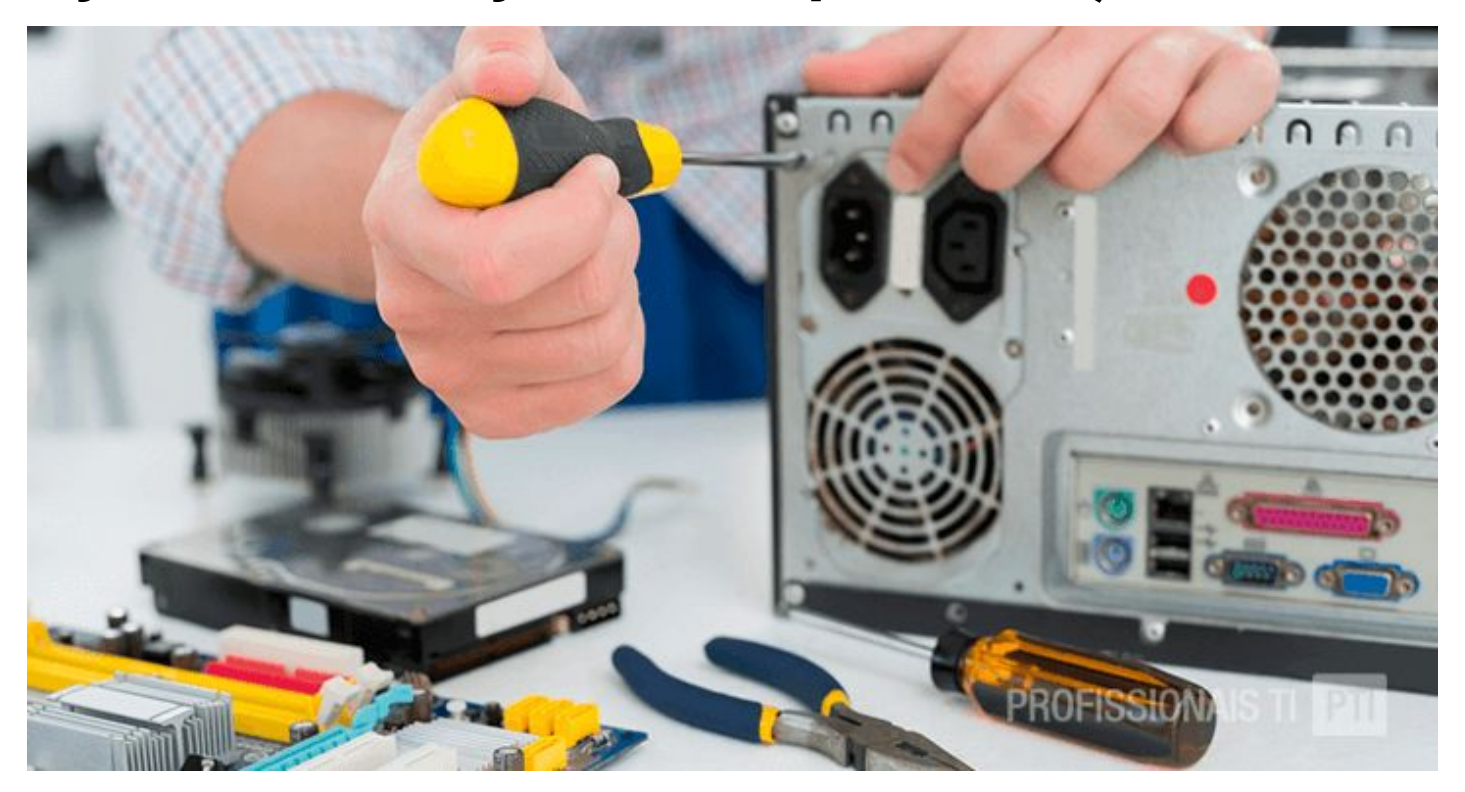

## **Técnico em informática (Aplicação para Celular)**

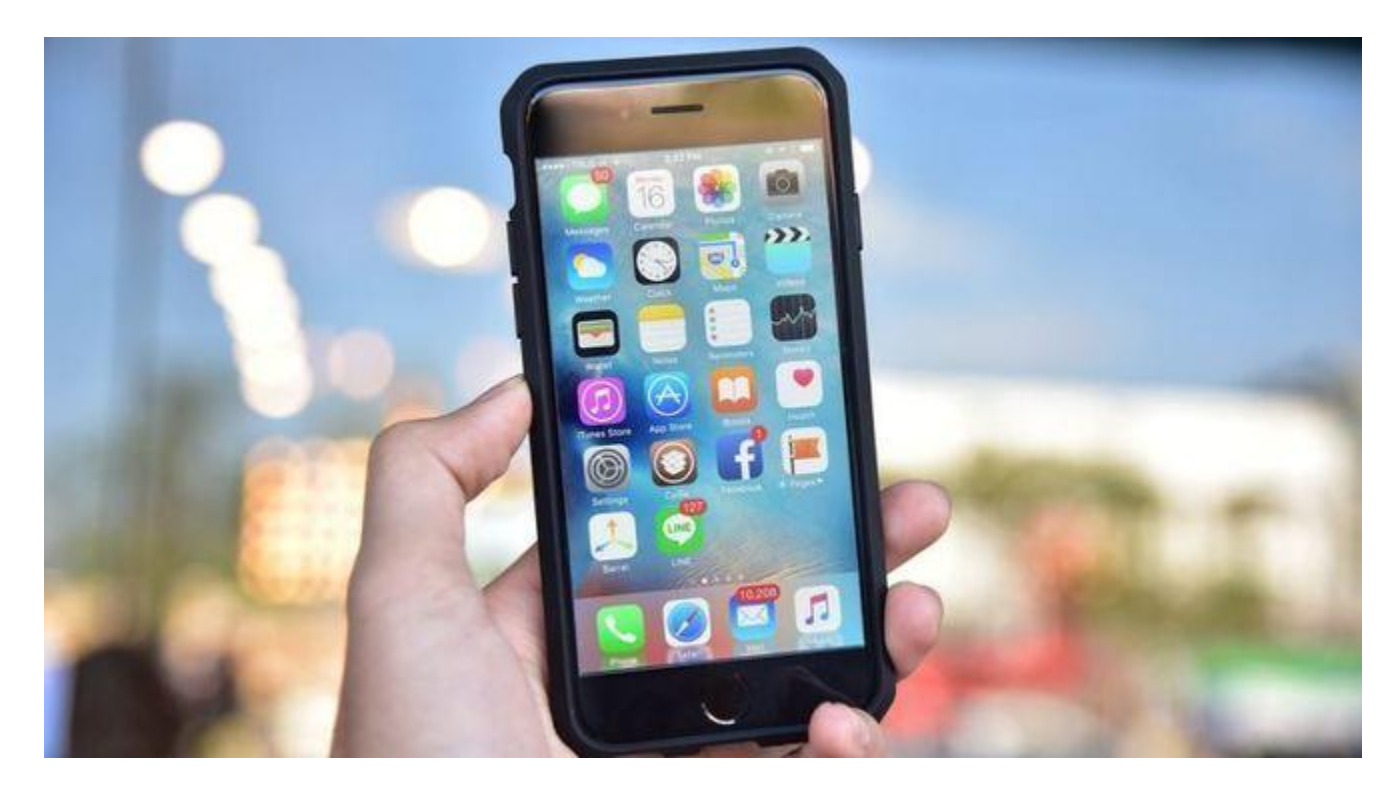

## **Técnico em Informática**

### **(Criação de Sites)**

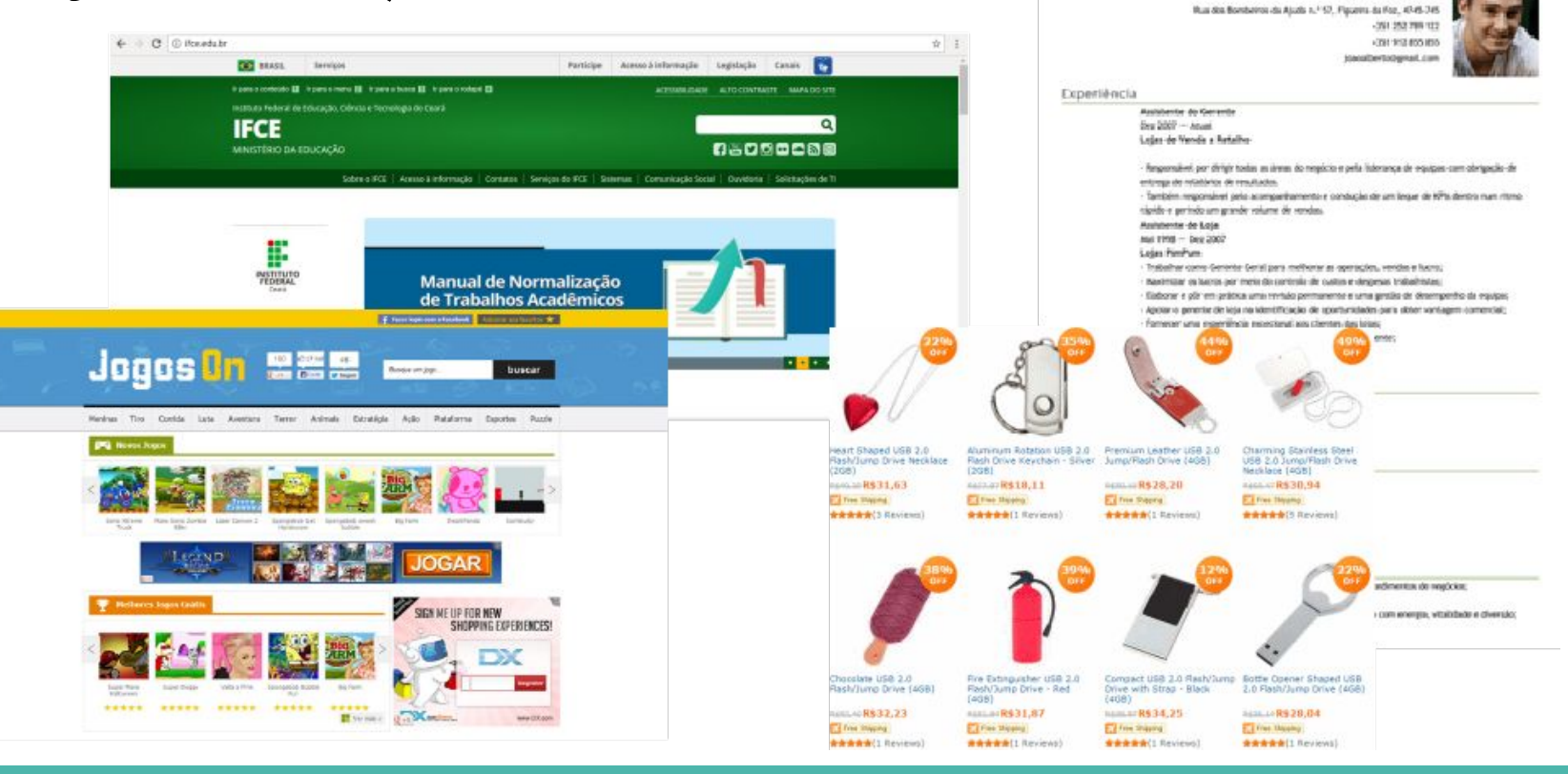

JORGE MATIAS DA COSTA ALMEIDA

Antonio Serie (20.000/1961)

## **Processo Seletivo 2019.1**

# **As inscrições já começaram - Período de inscrição: - 13/11/2018 -** até **- 30/11/2018**

## **COMO ME INSCREVO?**

# **As inscrições já começaram**

**- 1) Passo: preencher o formulário na internet no site:**

## **http://qselecao.ifce.edu.br**

## **- 2) Passo: no site você deve procurar pelo edital do campus:**

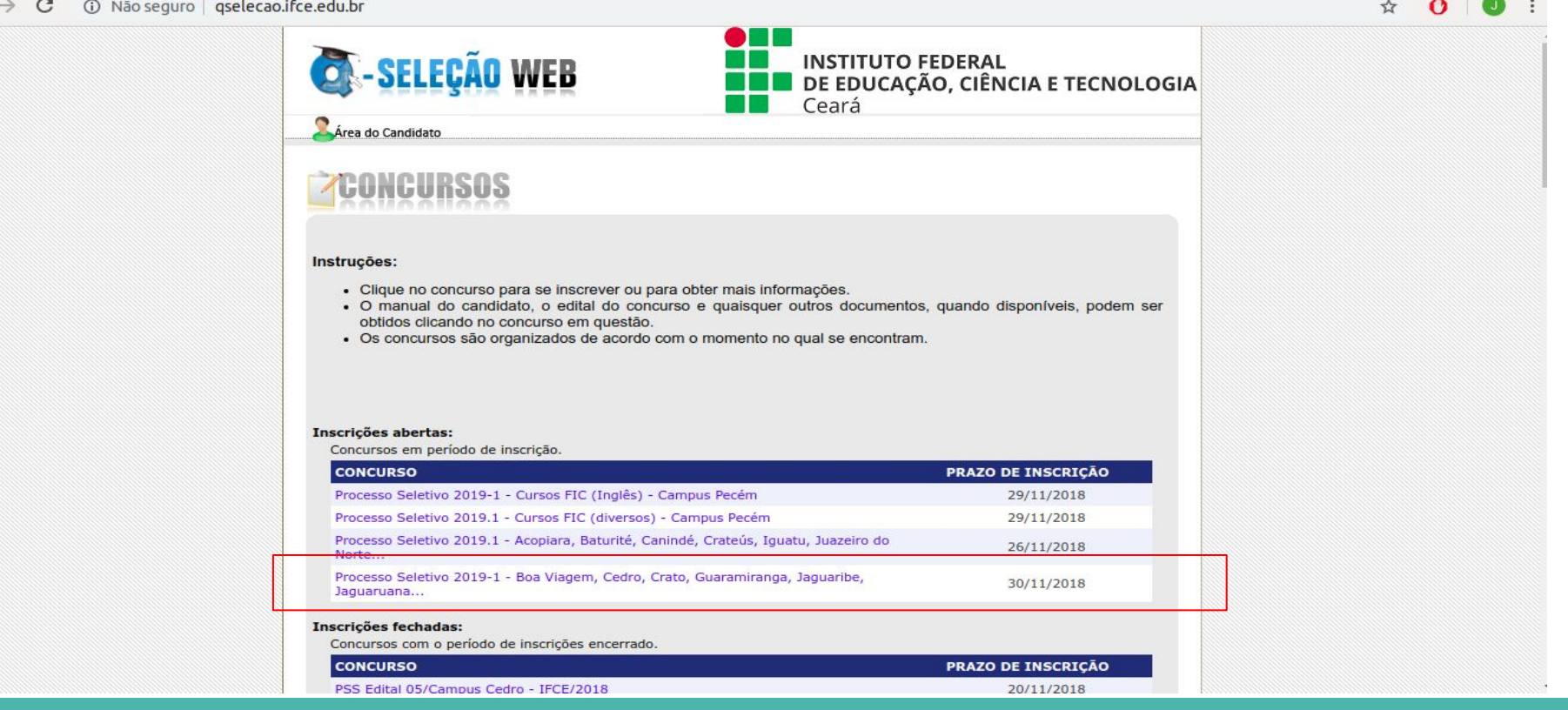

### **- 3) Passo: clique em efetuar inscrição**

gselecao.ifce.edu.br/concurso.aspx?cod\_concurso=5011

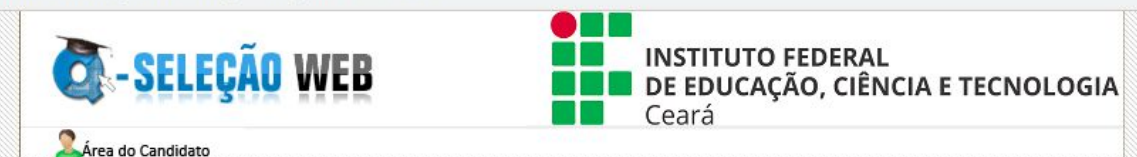

Lista de Concursos » Concurso

Processo Seletivo 2019-1 - Boa Viagem, Cedro, Crato, Guaramiranga, Jaguaribe, Jaguaruana...

Período de Inscrição: 13/11/2018 a 30/11/2018

#### Efetuar inscrição

Clique caso deseje se inscrever neste concurso.

#### Imprimir o resumo da inscrição

Exibe um resumo contendo os dados da sua inscrição no concurso.

#### **Meus Resultados**

Exibe os seus resultados em cada etapa do concurso. Não há resultados divulgados.

#### **Resultados Gerais**

Exibe os resultados dos candidatos inscritos no concurso, separados por etapa e por curso. Resultados ainda não divulgados.

#### **INFORMACÕES**

Processo Seletivo para os campi: Boa Viagem, Crato, Cedro, Guaramiranga, Jaquaribe, Jaquaruana, Paracuru. Tianguá, Umirim e Tauá

Leia o edital antes de efetuar sua inscrição!

Para realizar solicitações (impugnação, pedido de isenção, atendimento diferenciado, impetrar recursos)

acesse: https://esolis.ifce.edu.br/

**DOWNLOADS** 

#### **- 4) Passo: Preencha o formulário e ao finalizar imprima a página que será gerada.**

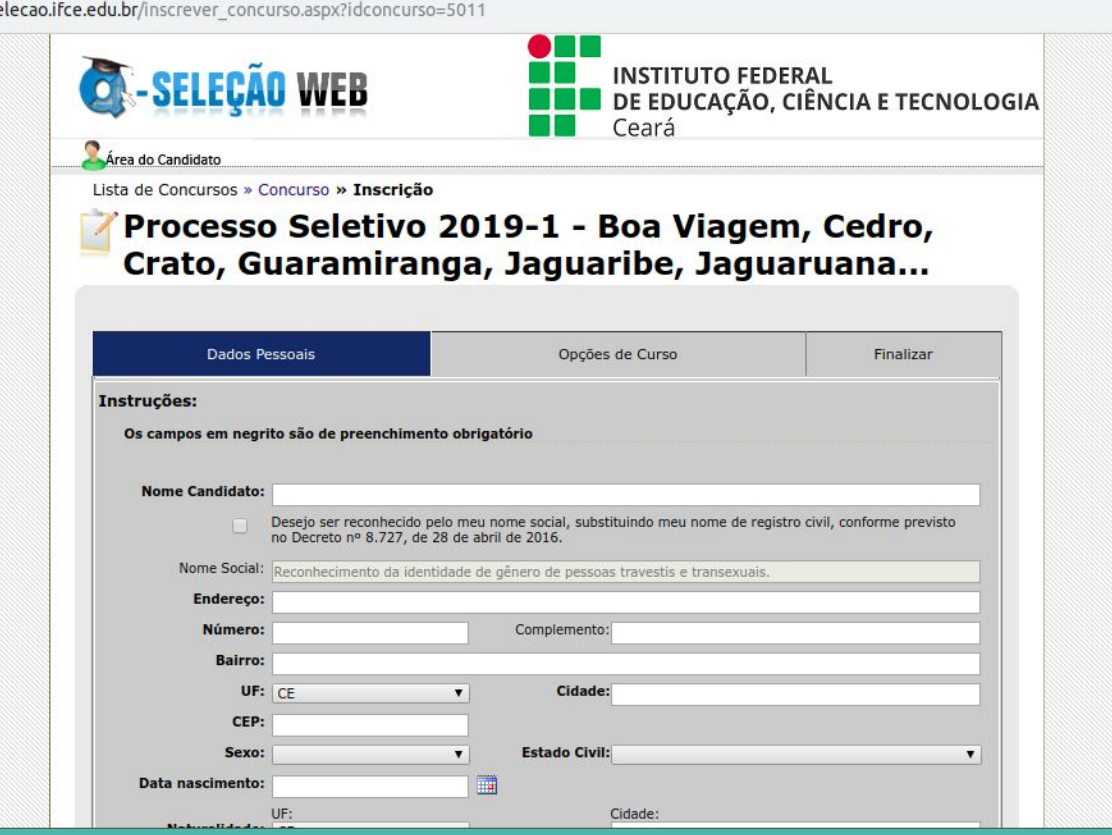

**- 5) Passo: Levar o protocolo impresso e a documentação até o campus do IFCE**

#### **- Documentação:**

- Protocolo de inscrição
- Histórico escolar (Original e cópia)
- Caso esteja no 3 ano, levar **o histórico até o 2 ano** e uma **declaração** da escola que concluirá naquele período.
- Certidão de Nascimento ou Casamento ou Documento oficial com foto

# **CONQUISTAS**

# **IFCE INTERNACIONAL**

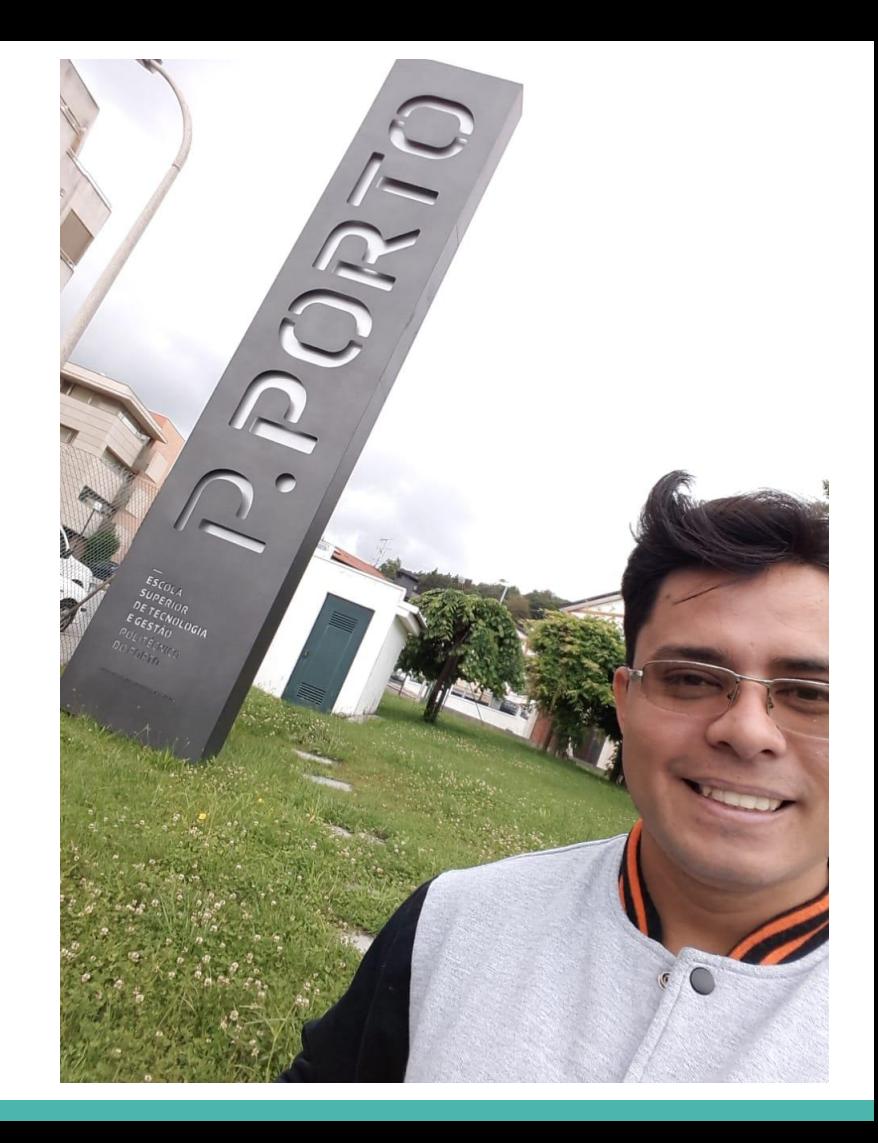

## **MARATONA SAMGUNG**

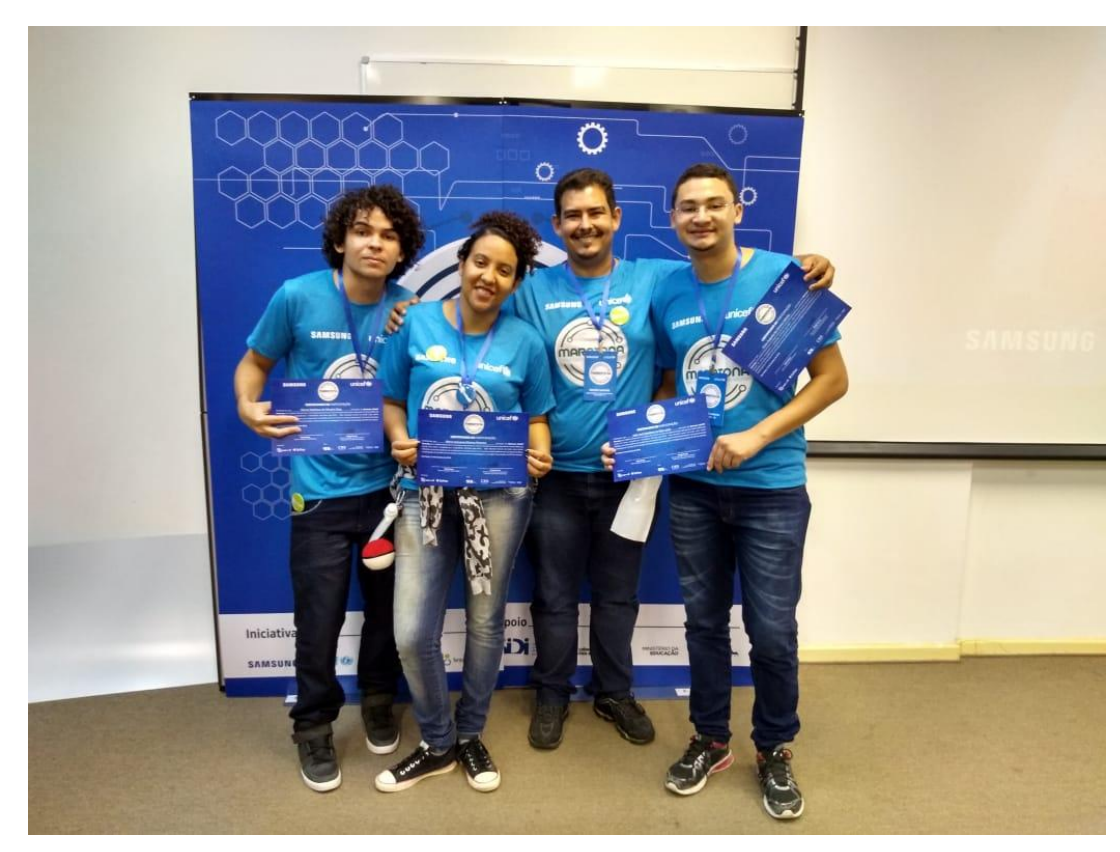

## **OFICINAS**

## **Oficinas**

- **- 1) Criação de Jogos**
- **- 2) Criação e edição de Imagens e Logotipos**
- **- 3) Pacote de Escritórios**
- **- 4) Manutenção de Computadores**
- **Horário: 08:00 a 12:00**

# **Inscrição nas Oficinas**

**- 1) Ir até o campus**

**- 2) Escolher uma das oficinas que quer fazer e escrever o nome em uma lista**